# Images numériques et couleurs

Objectifs Comprendre comment sont créées les couleurs sur un écran Créer une petite image en couleur pixel par pixel

# Les couleurs

Sur chaque pixel d'un écran, on trouve 3 luminophores : un rouge un vert et un bleu.

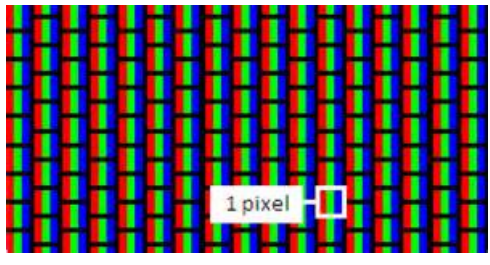

Pour créer une couleur il suffit d'allumer plus ou moins fort chaque luminophore.

- Pour faire du bleu, on n'allume que le luminophore bleu avec une intensité maximale.
- Pour faire du jaune, on allume les luminophores rouge et vert avec une intensité maximale.
- Pour faire du blanc, on allume les 3 luminophores avec une intensité maximale.
- Pour faire du noir on n'allume aucun des luminophores.

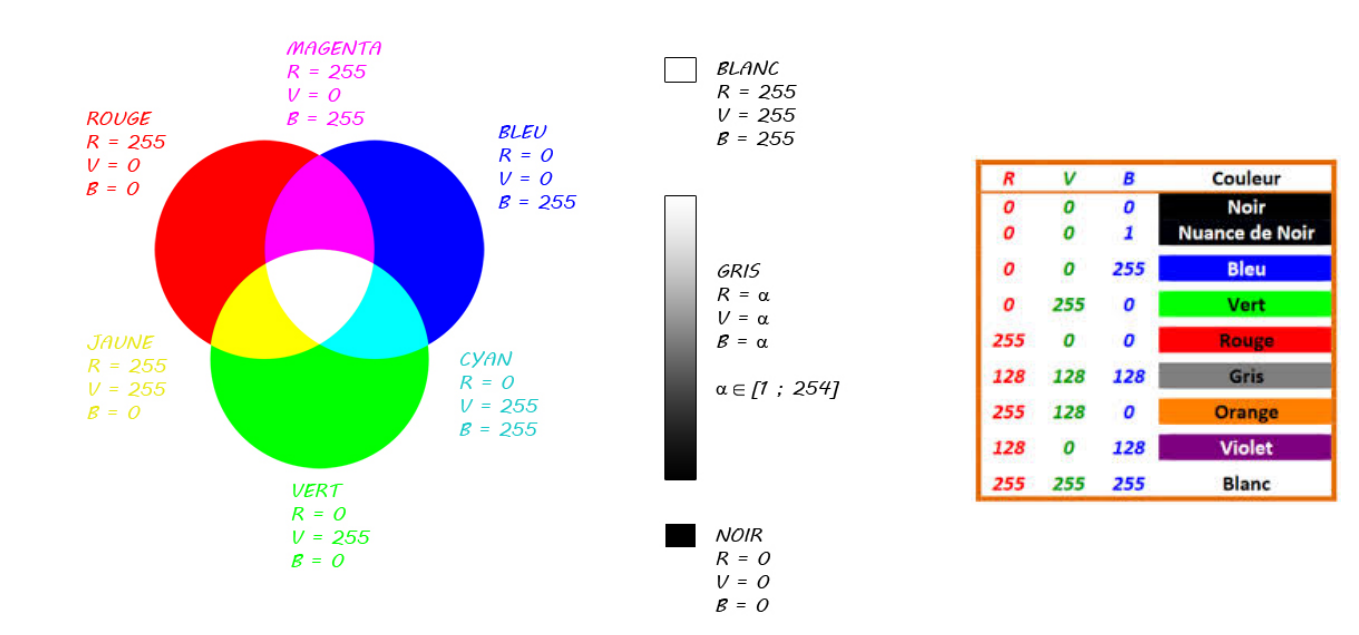

Pour chaque luminophore, l'intensité est codée sur un octet, soit 8 bits, ce qui donne  $2^8 = 256$  valeurs de 0 à 255.

Ainsi, pour obtenir une image en couleur, on pourrait, comme dans la fiche précédente, avoir un code qui ressemble à

### 800 600  $(255,0,0)(0255,0)(76,149,21)(255,255,255)\ldots$

avec  $800 \times 600 = 480,000$  triplets, chaque triplet correspond aux intensités d'allumage des luminophores RVB (pour Rouge Vert Bleu), ou RGB (pour Red, Green, Blue).

- Le premier nombre correspond à l'intensité du luminophore rouge du pixel.
- Le deuxième nombre correspond à l'intensité du luminophore vert du pixel.
- Le troisième nombre correspond à l'intensité du luminophore bleu du pixel.

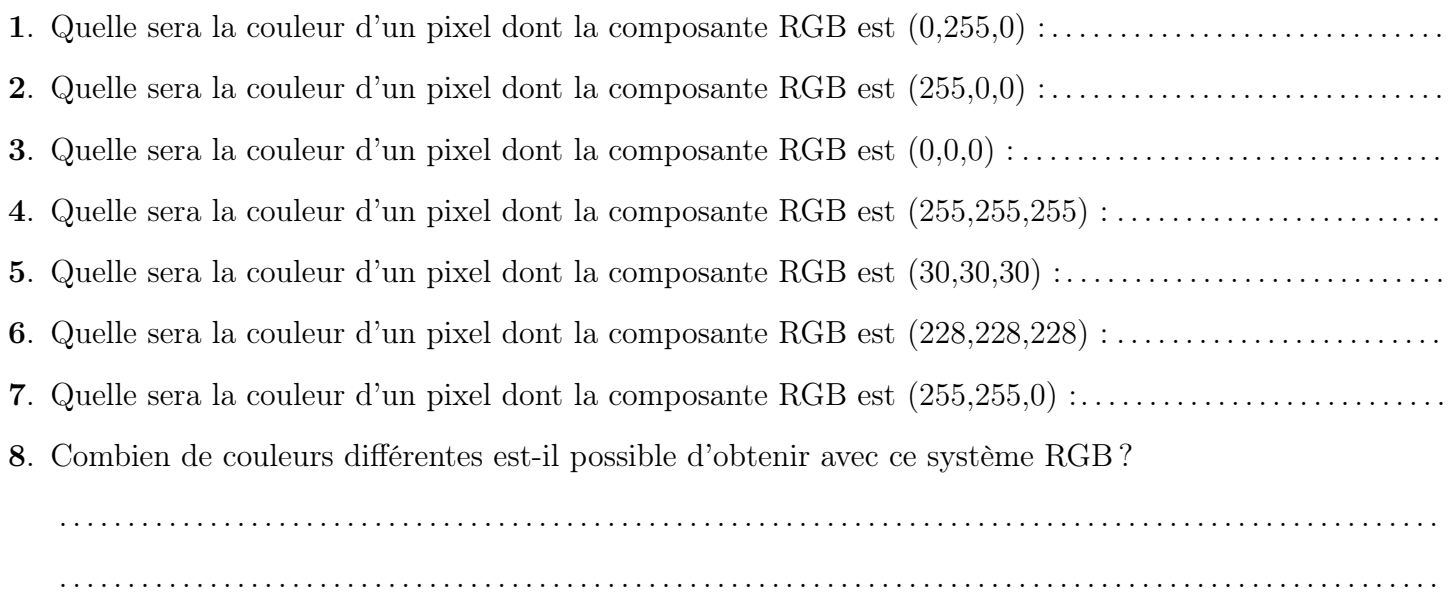

# « Pixel Art »

On fournit le codage suivant RGB d'une image de 64 pixels (carré de 8 sur 8). En utilisant vos crayons noir, rouge, vert, bleu, ainsi qu'un crayon de papier, interpréter le code ci-dessous pour reconstituer l'image à droite.

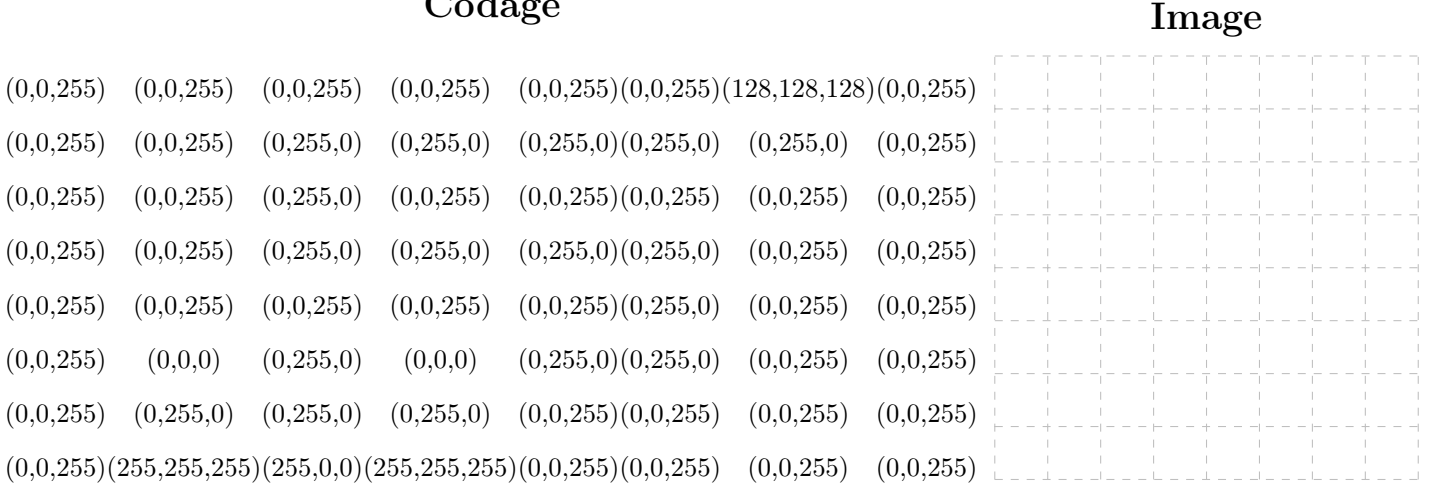

# Création d'une image pixel par pixel avec Python

 $C_{\Omega}$ dago

Voir Mario en couleurs sur : http ://tableauxmaths.fr/spip/spip.php ?article235 En utilisant le code suivant comme base de travail, fabriquez pixel par pixel l'image proposée.

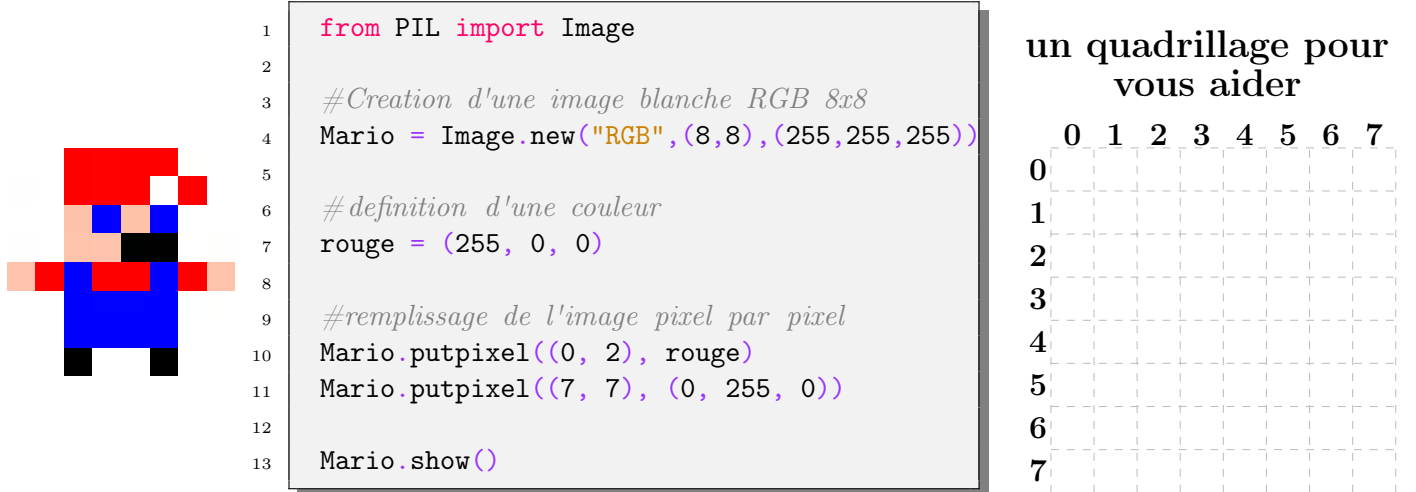